# PCI2366 数据采集卡

## 硬件使用说明书

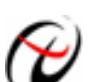

2 北京阿尔泰科技发展有限公司

产品研发部修订

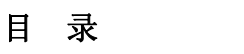

<span id="page-1-0"></span>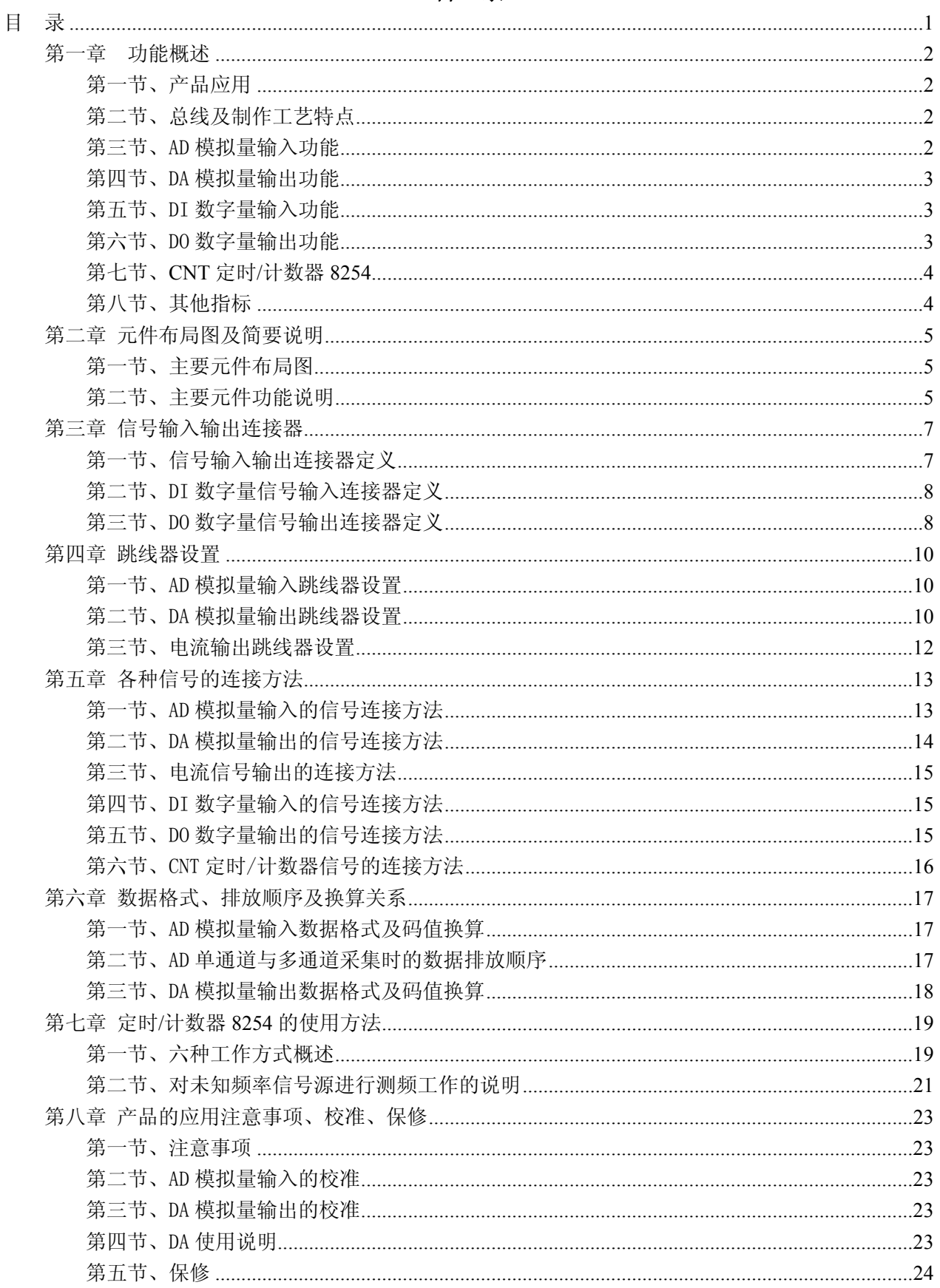

## 第一章功能概述

<span id="page-2-0"></span>信息社会的发展,在很大程度上取决于信息与信号处理技术的先进性。数字信号处理技术的出现改 变了信息与信号处理技术的整个面貌,而数据采集作为数字信号处理的必不可少的前期工作在整个数字 系统中起到关键性、乃至决定性的作用,其应用已经深入到信号处理的各个领域中。实时信号处理、数 字图像处理等领域对高速度、高精度数据采集卡的需求越来越大。ISA 总线由于其传输速度的限制而逐 渐被淘汰。我公司推出的 PCI2366 数据采集卡综合了国内外众多同类产品的优点,以其使用的便捷、稳 定的性能、极高的性价比,获得多家试用客户的一致好评,是一款真正具有可比性的产品,也是您理想 的选择。

### 第一节、产品应用

本卡是一种基于 PCI 总线的数据采集卡,可直接插在 IBM-PC/AT 或与之兼容的计算机内的任一 PCI 插槽中,构成实验室、产品质量检测中心等各种领域的数据采集、波形分析和处理系统。也可构成工业 生产过程监控系统。它的主要应用场合为:

- ◆ 电子产品质量检测
- ◆ 信号采集
- ◆ 过程控制
- ◆ 伺服控制

#### 第二节、总线及制作工艺特点

- ◆ 32 位 PCI 总线, 支持 PCI2.2 协议, 真正实现即插即用
- ◆ 支持 5V PCI 总线
- ◆ FPGA 接口芯片设计, 具有极高的保密性, 特别适合 OEM 合作

#### 第三节、AD 模拟量输入功能

- ◆ 转换器类型: ADS774 TP
- ◆ 输入量程:  $\pm 10$ V、 $\pm 5$ V、 $0 \sim 10$ V
- ◆ 转换精度: 12 位 (Bit)
- ◆ 采样速率:100KHz(10 微秒/点),不提供精确的硬件分频功能
- ◆ 模拟通道输入数: 16 路单端或 8 路双端输入
- ◆ AD 部分硬件增益: 1~1000 倍
- ◆ 放大器增益 G 与电阻 NG 的运算关系为: G=1+50KΩ/NG 放大器增益与电阻 NG的对应关系如表 1.1 所示:
- ◆ 转换时间: 8us
- ◆ 模拟输入阻抗: >100MΩ
- ◆ 放大器建立时间:10us
- ◆ 放大器增益误差: 0.024%
- ◆ 非线性误差: ±1LSB(最大)
- ◆ 系统测量精度:0.1%
- ◆ 工作温度范围: -40℃ ~ +85℃
- ◆ 存储温度范围: -40℃ ~ +120℃

<span id="page-3-0"></span>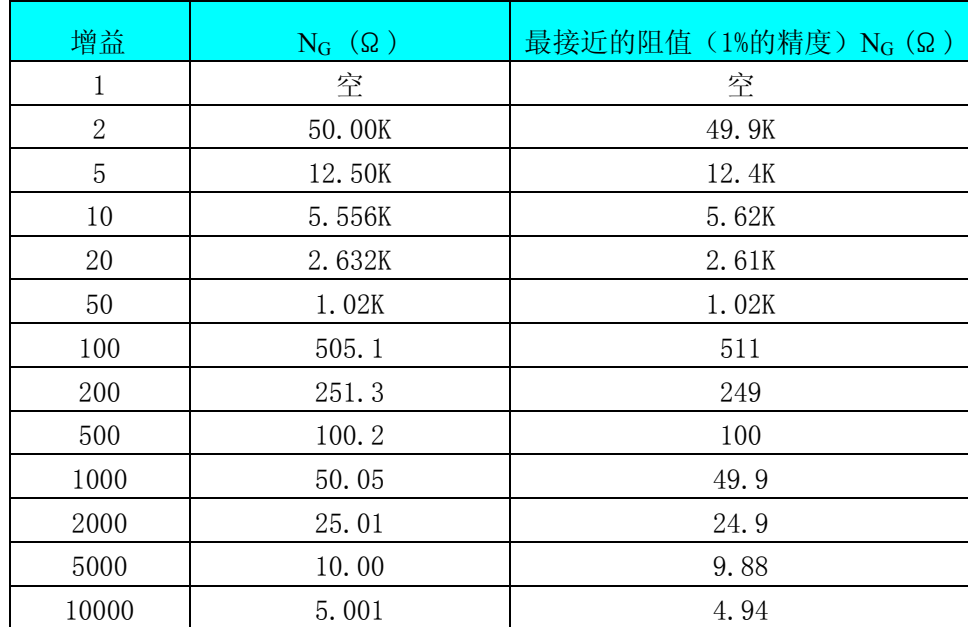

表 1.1 放大器增益与电阻 NG的对应关系

## 第四节、DA 模拟量输出功能

- ◆ 转换器类型: DAC7625
- ◆ 转换精度: 12 位 (Bit)
- ◆ 电压输出量程: ±10V、±5V、0~10V、0~5V
- ◆ 电流输出范围: 0~10mA、4~20mA
- ◆ DA 输出:4 路电压输出或者 2 路电流和 2 路电压输出
- ◆ 非线性误差: ±2LSB(最大)
- ◆ 建立时间:10μS
- ◆ 输出阻抗:0.2Ω
- ◆ 工作温度范围: -40℃ ~ +85℃
- ◆ 存储温度范围: -40℃ ~ +120℃

## 第五节、DI 数字量输入功能

- ◆ 通道数:16 路
- ◆ 电气标准: TTL 兼容
- ◆ 最大吸收电流: 小于 0.5mA(毫安)
- ◆ 高电平的最低电压: 2V
- ◆ 低电平的最高电压:0.8V

## 第六节、DO 数字量输出功能

- ◆ 通道数:16 路
- ◆ 电气标准: TTL 兼容
- ◆ 高电平的最低电压: 3.98V
- ◆ 低电平的最高电压: 0.26V

## <span id="page-4-0"></span>第七节、**CNT** 定时**/**计数器 **8254**

- ◆ 计数器通道个数:三个独立的减法计数器
- ◆ 计数器位数: 16Bit
- ◆ 操作类型(OperateType):四种操作类型软件可选
- ◆ 计数方式(CountMode): 六种计数方式软件可选
- ◆ 计数类型(CountType):二进制计数和 BCD 码计数
- ◆ 输入电气标准(CLKn、GATEn): 低电平的最高电压为  $0.8V$ , 高电平的最低电压为  $2.2V$
- ◆ 输出电气标准(OUTn):低电平的最高电压为 0.4V,高电平的最低电压为 3.0V

## 第八节、其他指标

◆ 板载时钟振荡器: 2MHz

## 第二章 元件布局图及简要说明

## <span id="page-5-0"></span>第一节、主要元件布局图

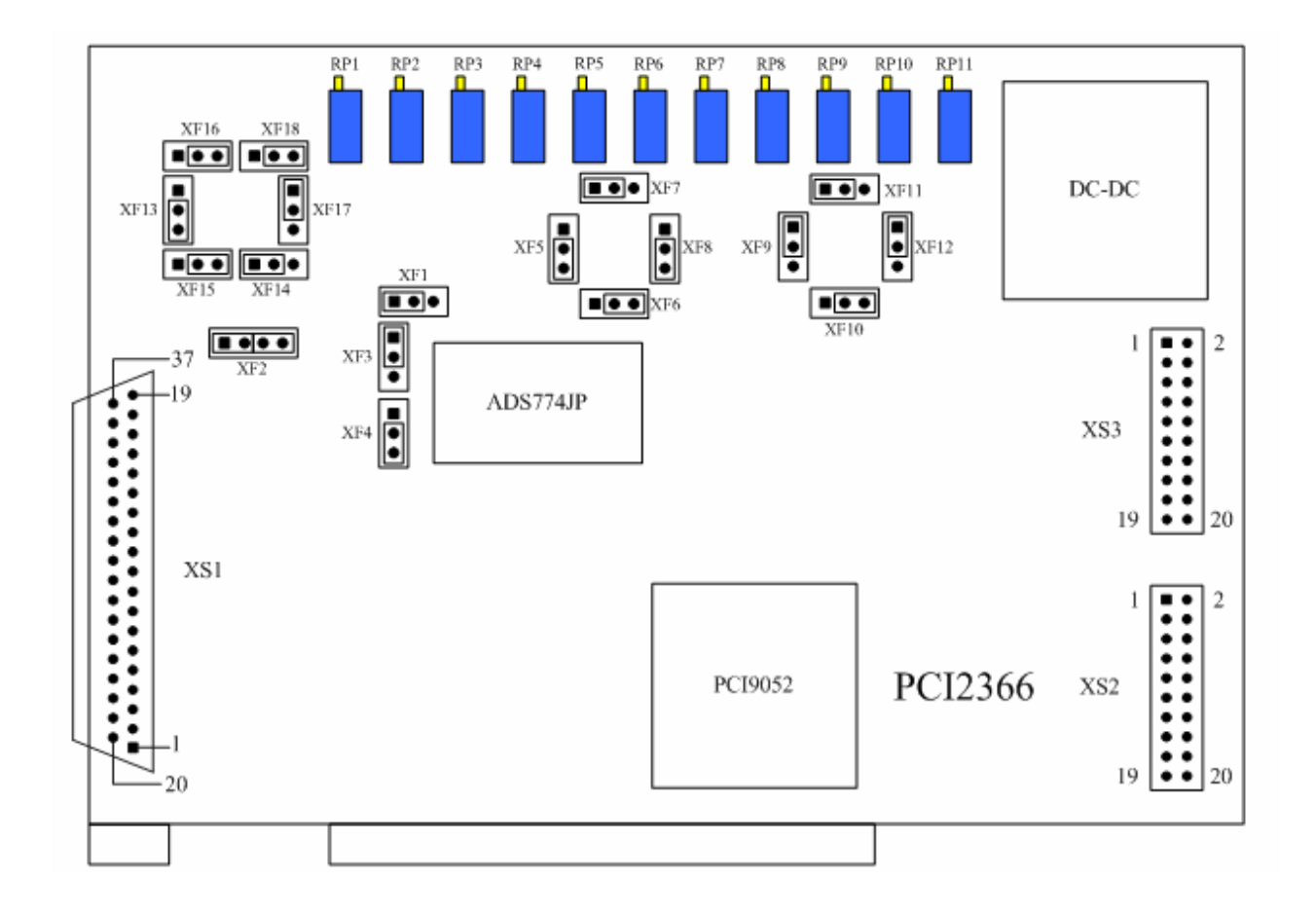

## 第二节、主要元件功能说明

请参考第一节中的布局图,了解下面各主要元件的大体功能。

#### 一、信号输入输出连接器

XS1:模拟量信号输入引线插座

XS2:开关量输入信号引线插座

XS3:开关量输出信号引线插座

以上连接器的详细说明请参考[《信号输入输出连接器](#page-7-0)》章节。

## 二、电位器

- RP1:A/D 电路满度调整电位器
- RP2:A/D 电路双极性零点调整电位器
- RP3:A/D 电路单极性零点调整电位器
- RP4:DA0输出电压零点调整电位器
- RP5:DA0输出电压满度调整电位器
- RP6:DA1输出电压零点调整电位器
- RP7:DA1输出电压满度调整电位器
- RP8:DA2输出电压零点调整电位器

RP9: DA2输出电压满度调整电位器 RP10: DA3输出电压零点调整电位器 RP11: DA3输出电压满度调整电位器 以上电位器的详细说明请参考[《产品的应用注意事项、校准、保修](#page-23-0)》章节。

#### 三、跳线器

XF1、XF3:模拟电压输入量程选择 XF2、XF4:模拟电压输入单端、双端选择  $XF5~$  XF12: DA0~DA3 输出电压、极性选择 XF5~ XF8, XF13~ XF18: Iout0、Iout1电流输出范围选择 以上跳线器的详细说明请参考[《跳线器设置](#page-10-0)》章节。

## 第三章 信号输入输出连接器

## <span id="page-7-0"></span>第一节、信号输入输出连接器定义

关于 37 芯 D 型插头 XS1 的端口定义(图形方式)

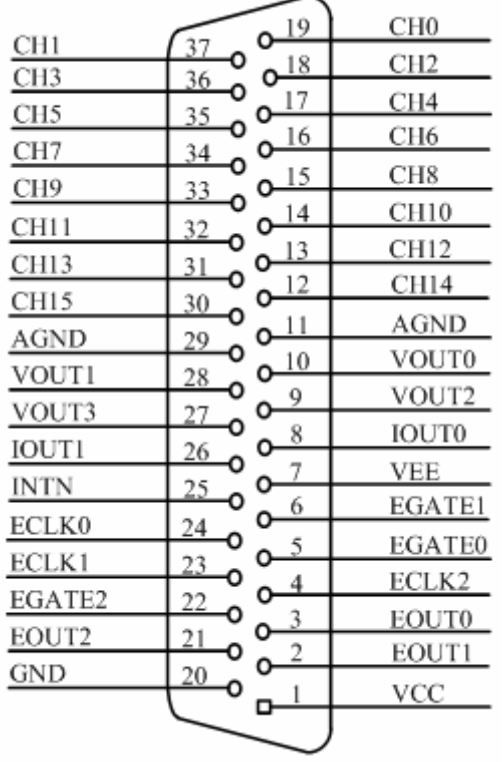

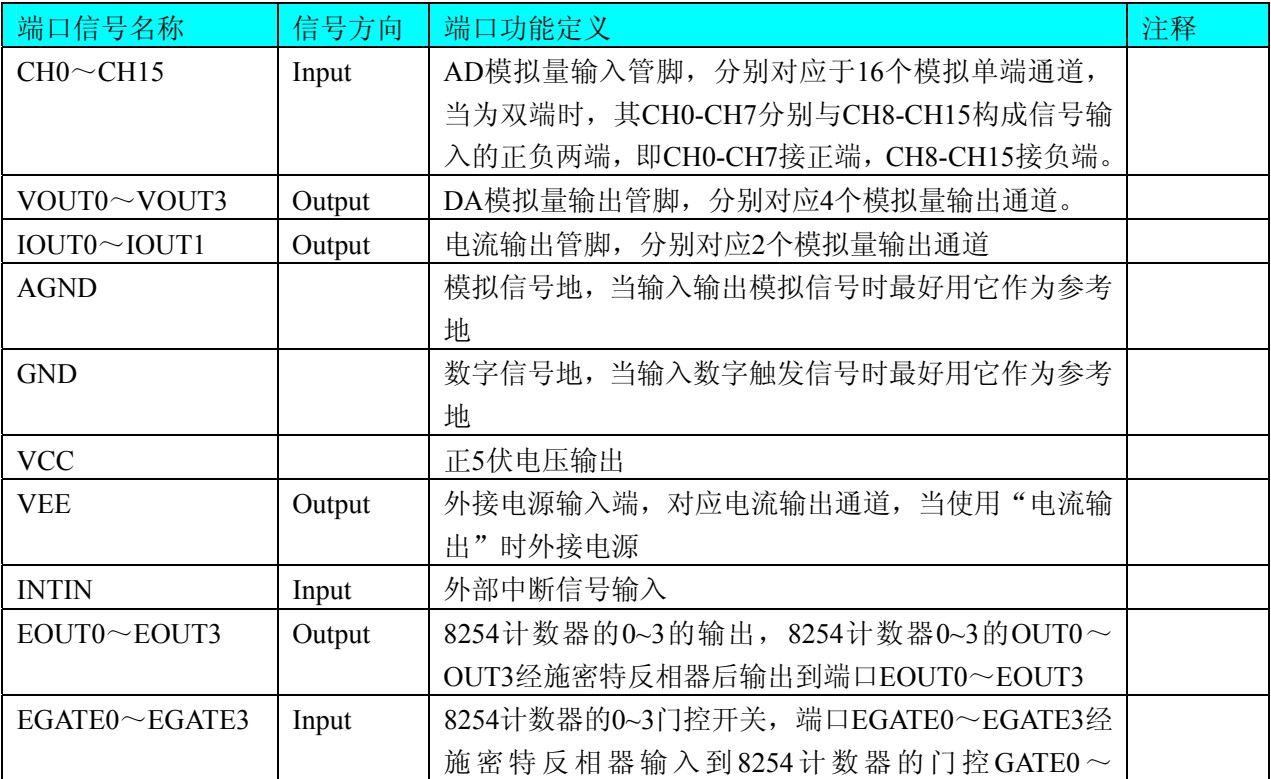

<span id="page-8-0"></span>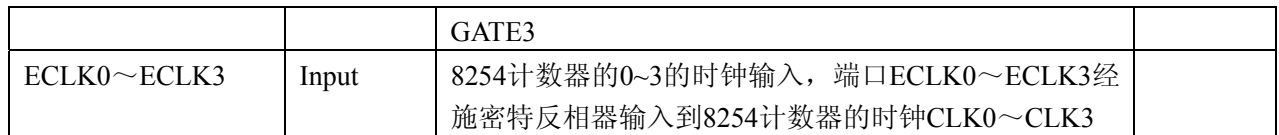

#### 注明:

(一)、关于CH0-CH15信号的输入连接方法请参考《AD[模拟量输入的信号连接方法](#page-13-0)》章节;

(二)、关于VOUT0~VOUT3信号的输出连接方法请参考《DA[模拟量输出的信号连接方法](#page-14-0) 》章节;

(三)、关于IOUT0~IOUT1信号的输出连接方法请参考《[电流信号输出的连接方法](#page-15-0) 》章节;

(四)、关于EOUT0~EOUT3、EGATE0~EGATE3和ECLK0~ECLK3的具体连接方法定义请参考《[定时](#page-19-0) /计数器8254[的使用方法](#page-19-0)》章节。

## 第二节、DI 数字量信号输入连接器定义

关于20芯插头XS2的端口定义(图片形式)

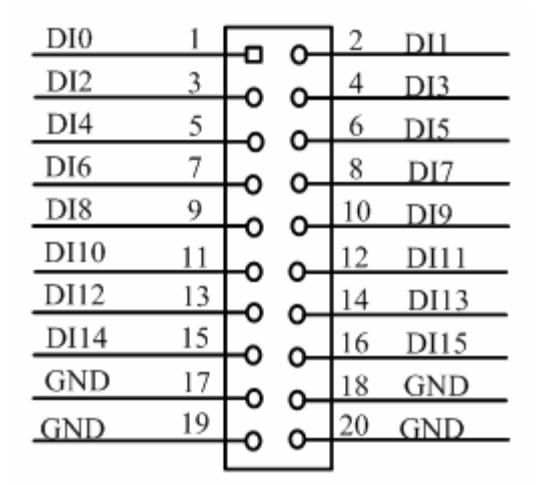

关于20芯插头XS2的管脚定义(表格形式)

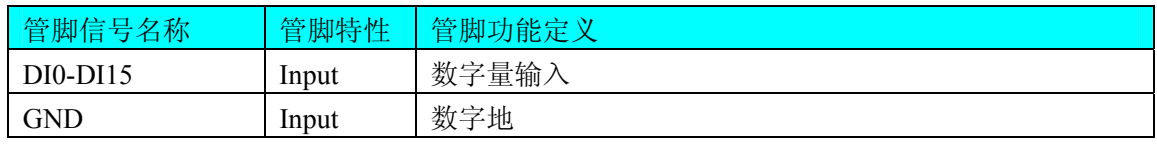

注明: 关于DI数字量信号的输入连接方法请参考[《DI数字量输入的信号连接方法》](#page-15-0)章节。

## 第三节、DO 数字量信号输出连接器定义

关于20芯插头XS3的端口定义(图片形式)

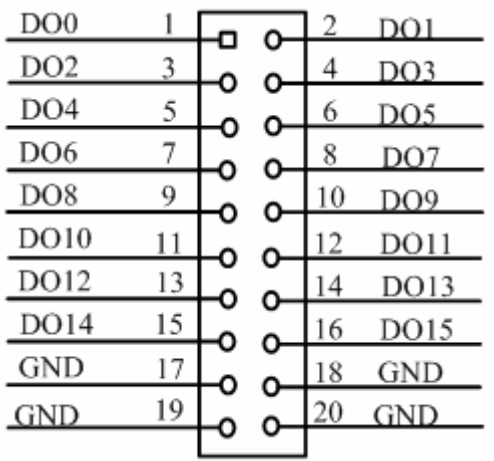

关于20芯插头XS3的管脚定义(表格形式)

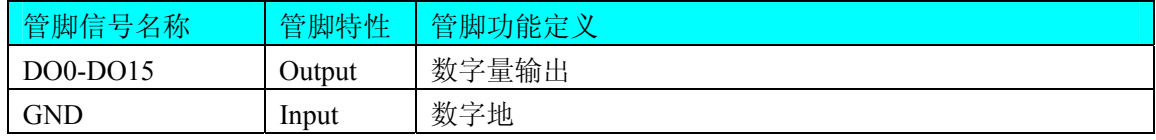

注明:关于DO数字量信号的输出连接方法请参考[《DO数字量输出的信号连接方法》](#page-15-0)章节。

## 第四章 跳线器设置

## <span id="page-10-0"></span>第一节、AD 模拟量输入跳线器设置

一、AD 模拟信号输入单双端方式选择

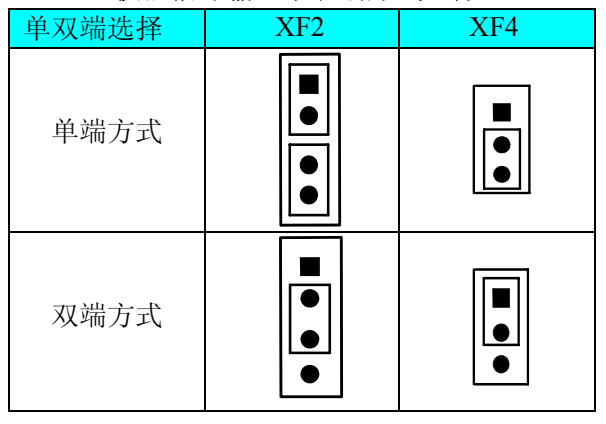

#### 二、AD 模拟信号输入量程选择

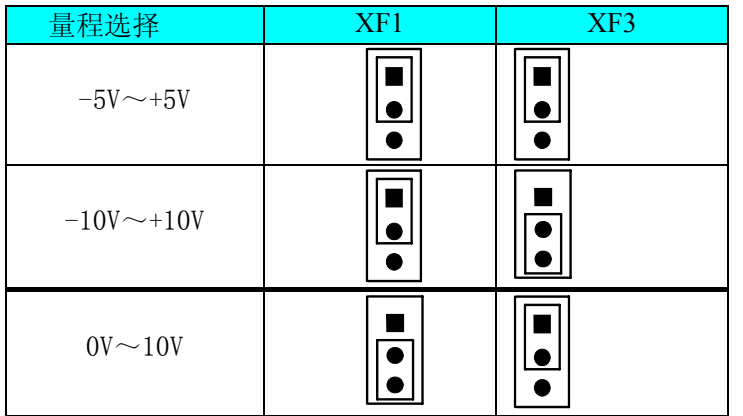

## 第二节、DA 模拟量输出跳线器设置

### 一、DA0 通道输出量程选择

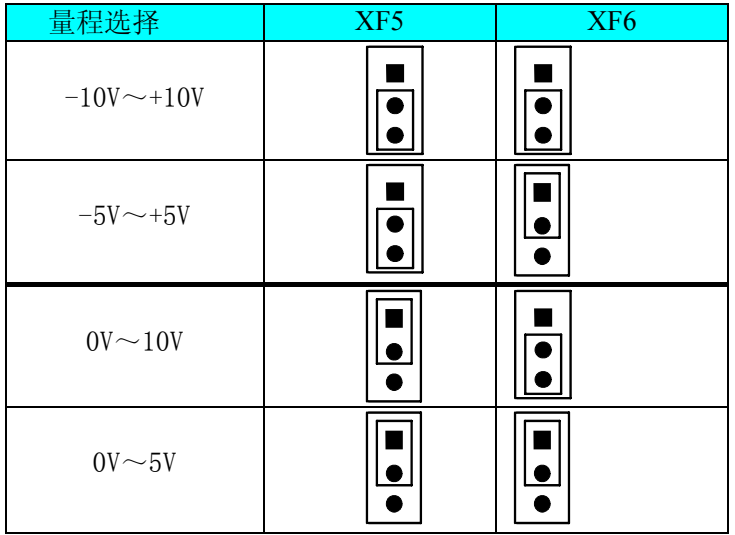

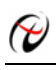

## 二、DA1 通道输出量程选择

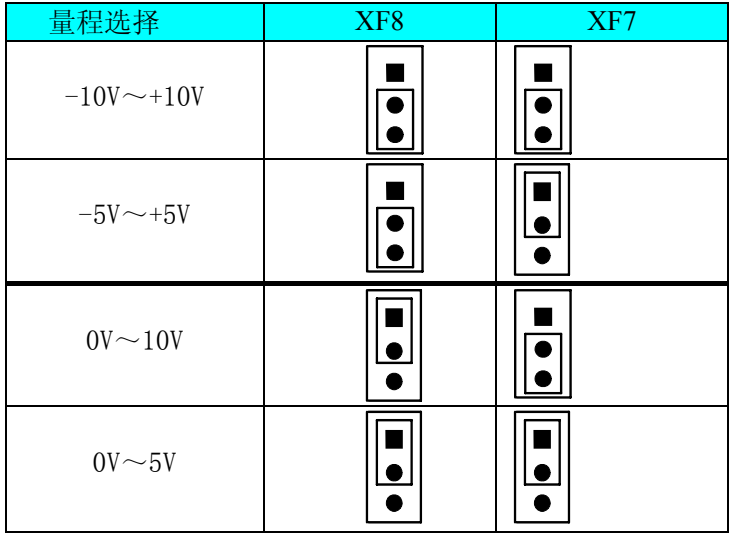

## 三、DA2 通道输出量程选择

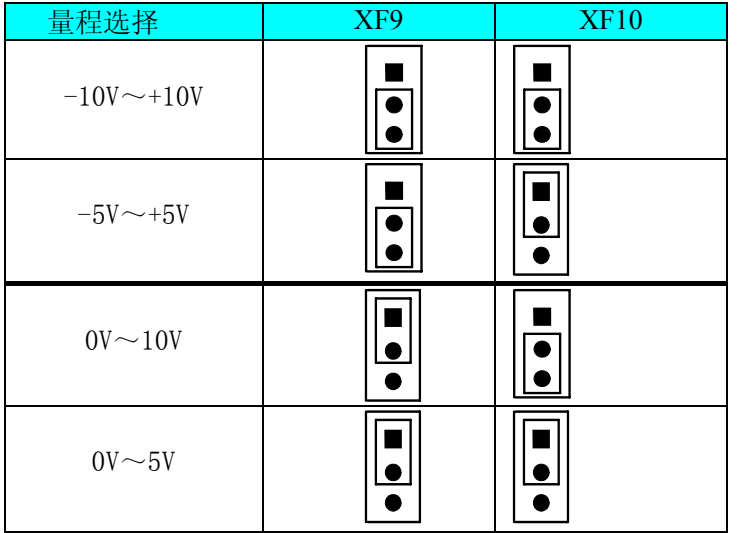

#### 四、DA3 通道输出量程选择

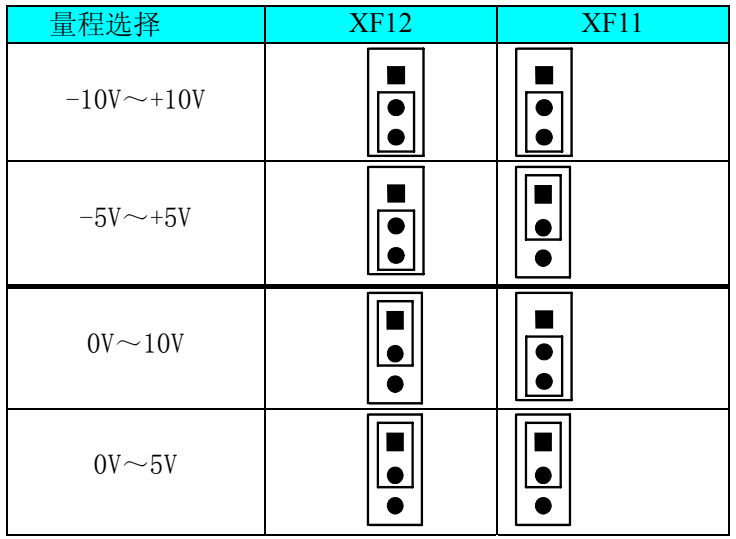

## <span id="page-12-0"></span>第三节、电流输出跳线器设置

## 一、Iout0 输出设置

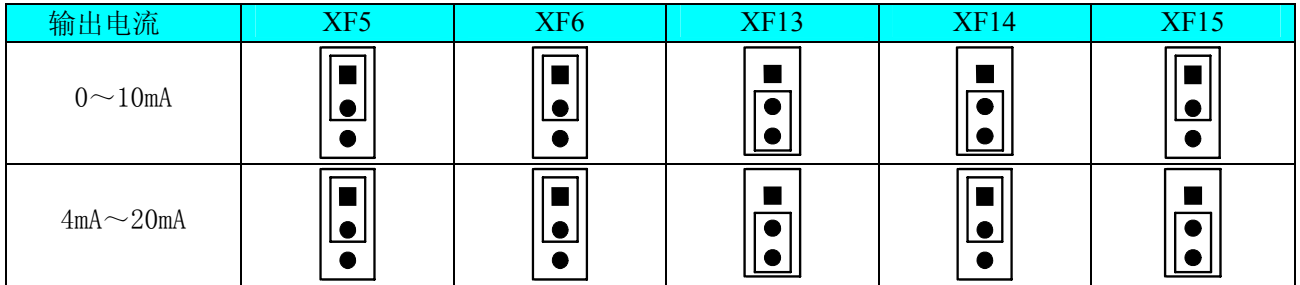

## 二、Iout1 输出设置

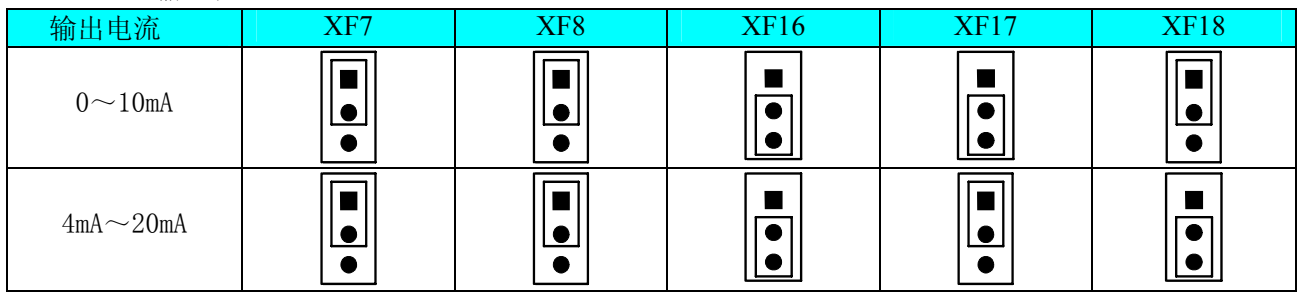

## 第五章 各种信号的连接方法

#### <span id="page-13-0"></span>第一节、AD 模拟量输入的信号连接方法

#### 一、AD 单端输入连接方法

单端方式是指使用单个通路实现某个信号的输入,同时多个信号的参考地共用一个接地点。此种方 式主要应用在干扰不大,通道数相对较多的场合。单端方式的实现另外需要借助相关跳线器的设置,请 参考《[AD模拟信号输入单双端方式选择](#page-10-0)》章节。

可按下图连接成模拟电压单端输入方式,16路模拟输入信号连接到CH0~CH15端,其公共地连接到 AGND端。

图中的"模拟信号输入连接器"的定义请参考《[信号输入输出连接器定义](#page-7-0)》章节。

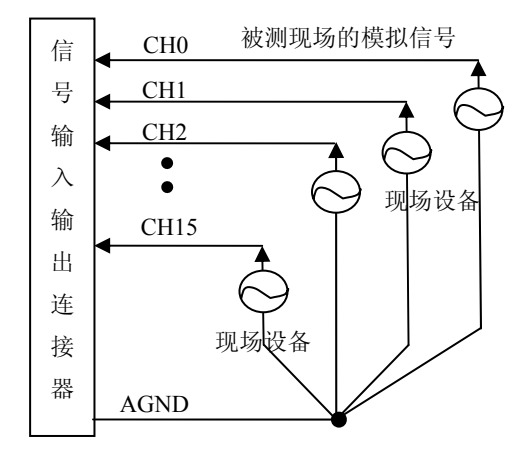

#### 二、AD 双端输入连接方法

双端输入方式是指使用正负两个通路实现某个信号的输入,该方式也叫差分输入方式。此种方式主 要应用在干扰较大,通道数相对较少的场合。双单端方式的实现另外需要借助相关跳线器的设置,请参 考[《AD模拟信号输入单双端方式选择](#page-10-0)》章节。

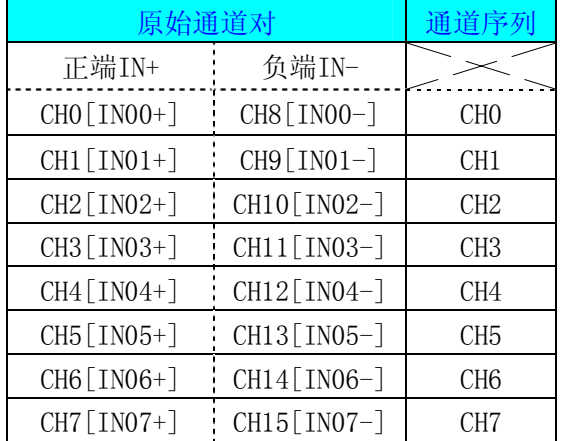

在双端输入方式下,其所有AD通道的分配情况如下表:

可按下图连接成模拟电压双端输入方式,可以有效抑制共模干扰信号,提高采集精度。8路模拟输 入信号的正端分别接到IN00+ $\sim$ IN07+端,其模拟输入信号的负端分别接到IN00- $\sim$ IN07- 端,并且IN00- $\sim$ IN07-端分别与AGND之间接一只几十KΩ至几百KΩ的电阻(当现场信号源内阻小于100Ω时,该电阻应为 现场信号源内阻的1000倍;当现场信号源内阻大于100Ω时,该电阻应为现场信号源内阻的2000倍),为 仪表放大器输入电路提供偏置。

<span id="page-14-0"></span>图中的"模拟信号输入连接器"的定义请参考《[信号输入输出连接器定义](#page-7-0)》章节。

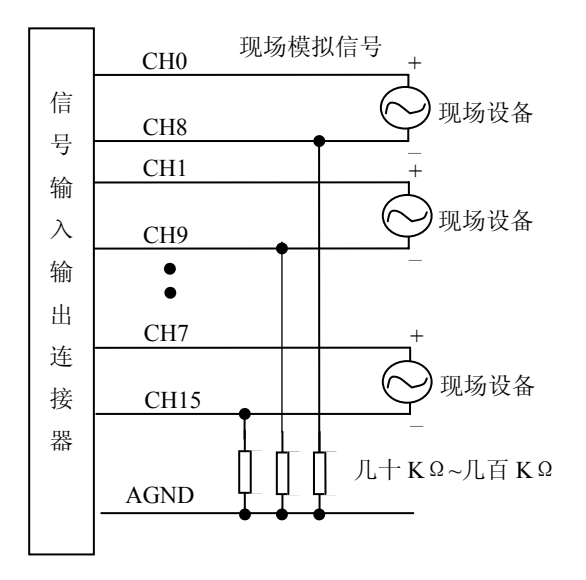

## 第二节、DA 模拟量输出的信号连接方法

图中的"模拟信号输出连接器"的定义请参考《[信号输入输出连接器定义](#page-7-0)》章节。

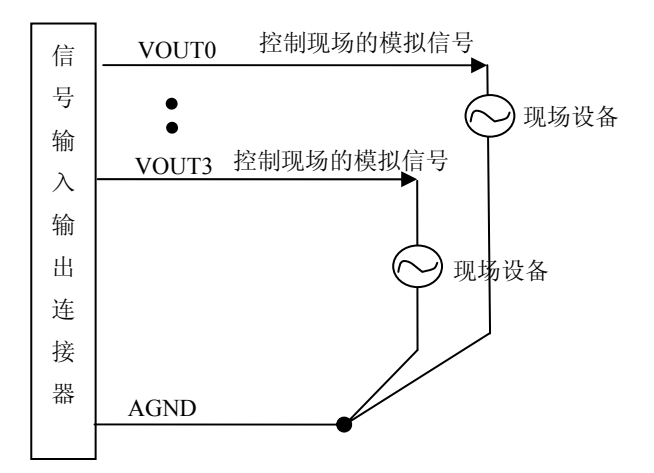

## <span id="page-15-0"></span>第三节、电流信号输出的连接方法

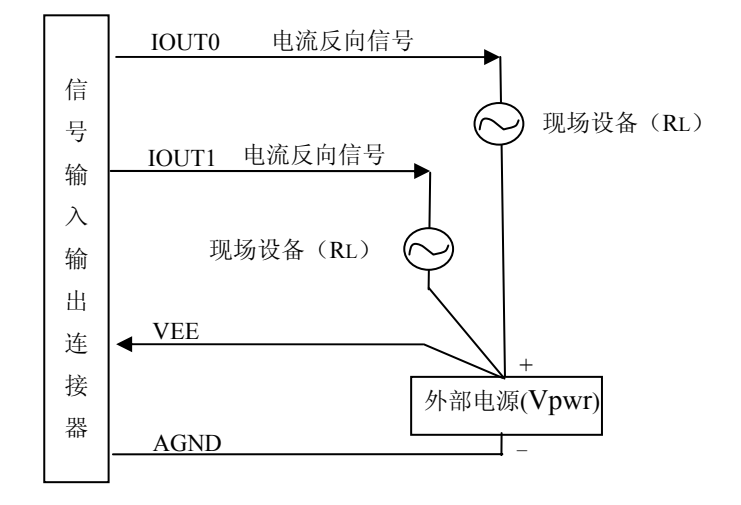

如上图所示,本板用于电流输出时,外部电源(Vpwr)应满足如下要求:

RL·Imax + 7V≤Vpwr≤36V,

- 注明:1、Re 为现场设备的负载,且 0≤RL≤1kΩ。
	- 2、Imax 为 20mA(当选择 4~20mA 范围时)或 10mA(当选择 0~10mA 范围时)。
	- 3、外部电源地线与本板模拟地共地。

## 第四节、DI 数字量输入的信号连接方法

图中的"开关量输入端口"的定义请参考《[DI数字量信号输入连接器定义](#page-8-0)》章节。

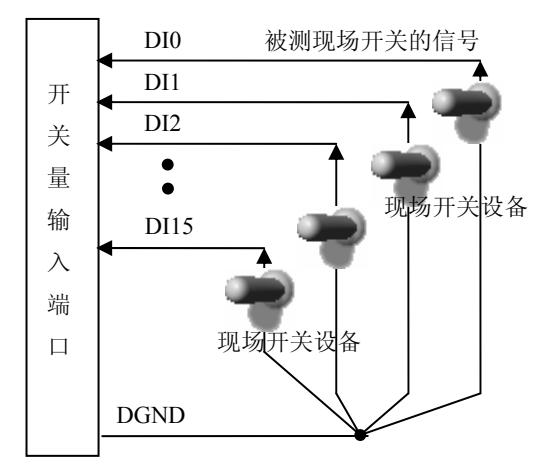

## 第五节、DO 数字量输出的信号连接方法

图中的"开关量输出入端口"的定义请参考[《DO数字量信号输出连接器定义》](#page-8-0)章节。

<span id="page-16-0"></span>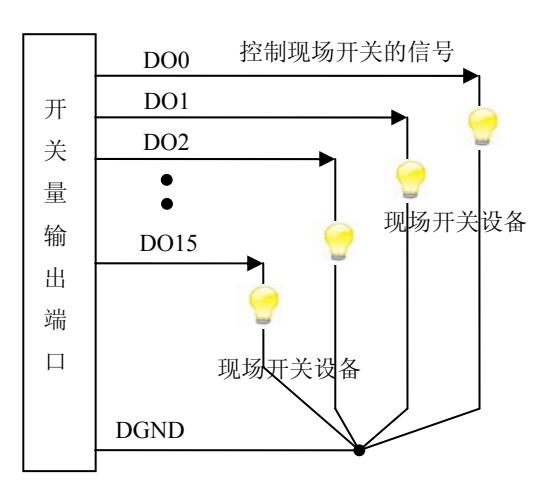

## 第六节、CNT 定时/计数器信号的连接方法

 PCI2366定时/计数器的设计是将8254的输入输出信号进行反相,如下图所示:以计数器0为例, GATE0、CLK0和OUT0分别是8254计数器0的门控、计数时钟和输出,EGATE0、ECLK0和EOUT0分别 连接端口的输入输出信号

定时/计数器 8254

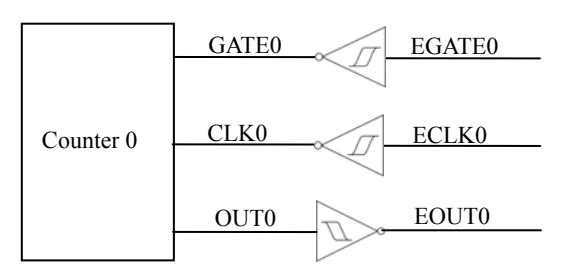

端口信号连接如下图所示:

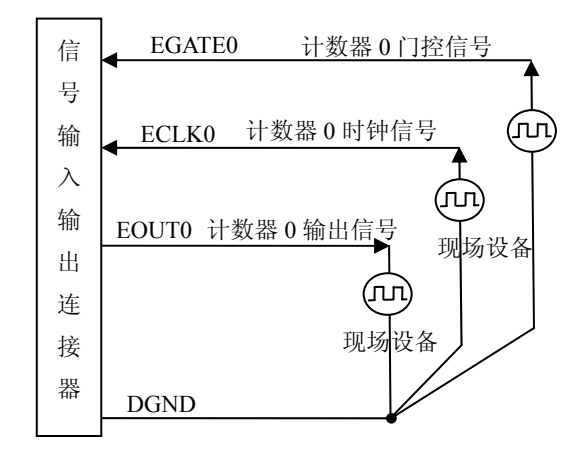

## 第六章 数据格式、排放顺序及换算关系

## <span id="page-17-0"></span>第一节、AD 模拟量输入数据格式及码值换算

## 一、AD 双极性模拟量输入的数据格式采用原码方式

如下表所示:

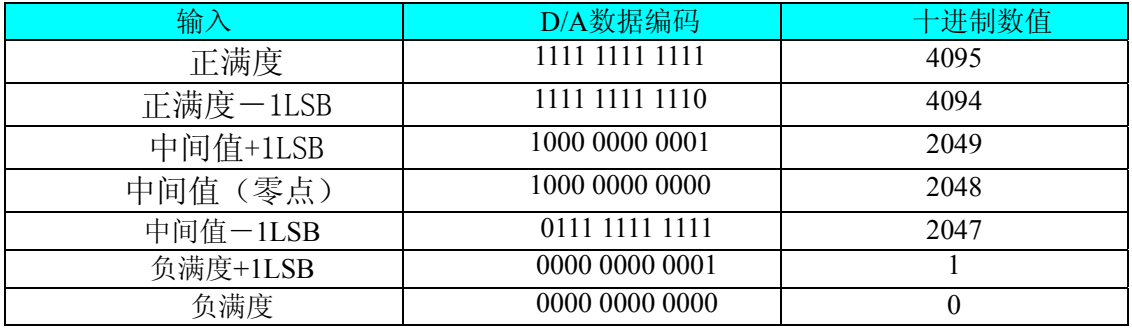

注明:当输入量程为±10V、±5V时,即为双极性输入(输入信号允许在正负端范围变化)

#### 二、AD 单极性模拟量输入数据格式采用原码方式

如下表所示:

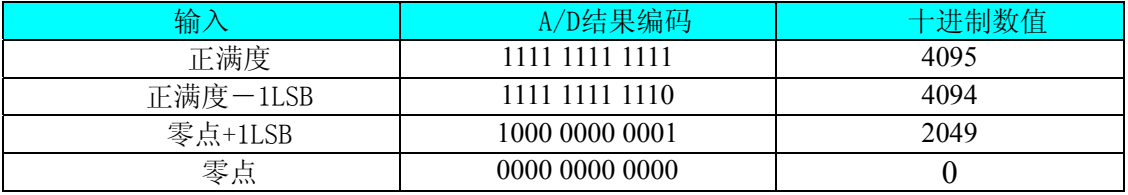

注明: 当输入量程为 0~10V 时, 即为单极性输入(输入信号只允许在正端范围变化)

#### 三、AD 如何进行电压值与码值的换算

按照以上表格所示,假设从设备中读取的 AD 端口数据为 pADBuffer(驱动程序中来自于 ReadDevBulkAD 的 pADBuffer 参数), 电压值为 Volt, 那么量程的转换公式为:  $\pm 10V$  暈程: Volt = (20000.0/4096)\*((pADBuffer [0])&0x0FFF) - 10000.0;  $\pm 5V$  暈程: Volt = (10000.0/4096)\*((pADBuffer [0])&0x0FFF) - 5000.0;  $0 \sim 10V$  量程: Volt = (50000.0/4096)\*((pADBuffer [0])&0x0FFF);

#### 第二节、AD 单通道与多通道采集时的数据排放顺序

不管是单通道,还是多通道,其每个12Bit采样数据点均由两个字节构成,即第一个采样点由第一 个字节和第二个字节分别构成该采样点的低8位和高4位。第二个采样点由第三个字节和第四个字节分别 构成其低8位和高4位,其他采样点依此类推。

一、单通道 当采样通道总数(ADPara.LastChannel – ADPara.FirstChannel + 1)等于1时(即首 通道等于末通道),则为单通道采集。

二、多通道 当采样通道总数 (ADPara.LastChannel – ADPara.FirstChannel + 1) 大于1时(即首 通道不等于末通道),则为多通道采集。

举例说明,假设AD的以下硬件参数取值如下:

ADPara. FirstChannel =  $0$ :

ADPara. LastChannel = 2;

第一个字属于通道AI0的第1个点,

<span id="page-18-0"></span>第二个字属于通道AI1的第1个点, 第三个字属于通道AI2的第1个点, 第四个字属于通道AI0的第2个点, 第五个字属于通道AI1的第2个点, 第六个字属于通道AI2的第2个点 第七个字属于通道AI0的第3个点, 第八个字属于通道AI1的第3个点, 第九个字属于通道AI2的第3个点……

 则采样的AD数据在pADBuffer缓冲区中的排放顺序为:0、1、2、0、1、2、0、1、2、0、1、2…… 其他情况依此类推。

## 第三节、DA 模拟量输出数据格式及码值换算

#### 一、DA 双极性电压输出的数据格式

如下表所示

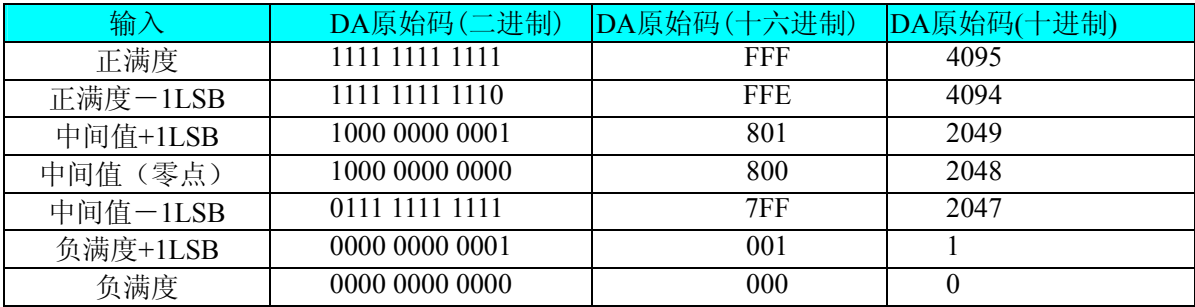

注明:当输出量程为±10V、±5V 时,即为双极性输出(输出信号允许在正负端范围变化)

## 二、DA 单极性输出时的数据格式

如下表如示

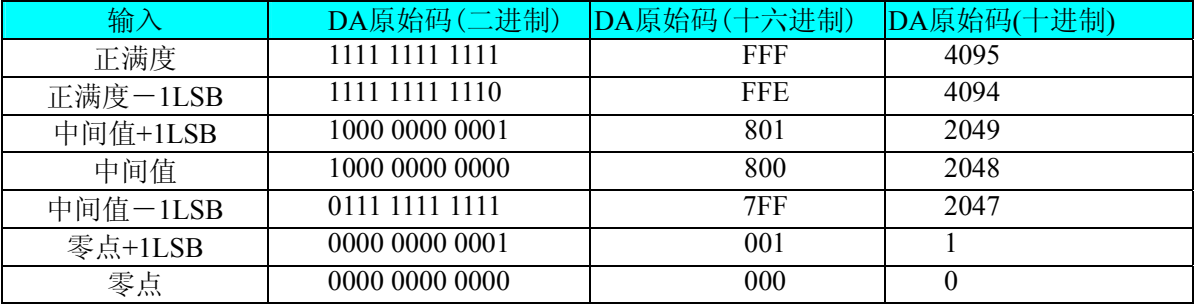

注明: 当输出量程为 0~10V、 0~5V 时, 即为单极性输出(输出信号只允许在正端范围变化)

#### 三、DA 如何进行电压值与码值的换算

按照以上表格所示,假定输出的电压值为Volt(单位为mV),写向设备的DA原始码为nDAData(设置 nDAData的最大值为4095),则换算关系如下:

 $±10V$ 暈程时: nDAData = Volt/ 20000.0/4096) + 2048;

 $\pm$  5V量程时: nDAData = Volt/(10000.0/4096) + 2048;

 $0 \sim 10$ V量程时: nDAData = Volt/(10000.0/4096);

 $0~5V$ 量程时: nDAData = Volt/(5000.0/4096);

将换算得到的nDAData作为WriteDeviceProDA ()函数的第二个参数传递下去,即可实现相应电压值 的输出。

## 第七章 定时**/**计数器 **8254** 的使用方法

## <span id="page-19-0"></span>第一节、六种工作方式概述

#### 方式**0—**计数结束中断

 当写入方式0控制字后,计数器输出立即变成低电平,当赋初值后,计数器马上开始计数,并且输 出一直保持低电平,当计数结束时变成高电平,并且一直保持到重新装入初值或复位时为止。当控制字 中D5D4=11时, 在写入低字节后计数器还不计数, 当写入高字节后, 计数器才开始计数, 如果对正在做 计数的计数器装入一个新值,则计数器又从新装入的计数值开始,重新作减量计数。可用门控端GATE 控制计数,当GATE=0时,禁止计数,当GATE=1时,允许计数。

时序图如图7.1所示。

#### Mode 0

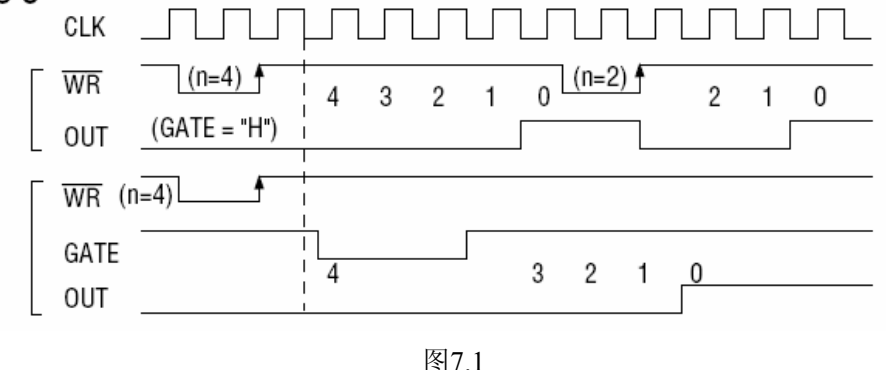

#### 方式**1—**可编程单次脉冲方式

 该方式要在门控信号GATE作用下工作。当装入计数初值N之后,要等GATE由低变高,并保持高时 开始计数,此时输出OUT变成低电平,当计数结束时,输出变成高电平,即输出单次脉冲的宽度由装入 的计数初值N来决定。当计数器减量计数未到零时,又装入一个新的计数值N1,则这个新值,不会影响 当前的操作,只有原计数值减到零且有一个GATE上升沿时,计数器才从N1开始计数。如当前操作还未 完,又有一次GATE上升沿时,则停止当前计数,又重新从N1开始计数,这时输出单次脉冲就被加宽。 时序图如图7.2所示。

#### Mode 1

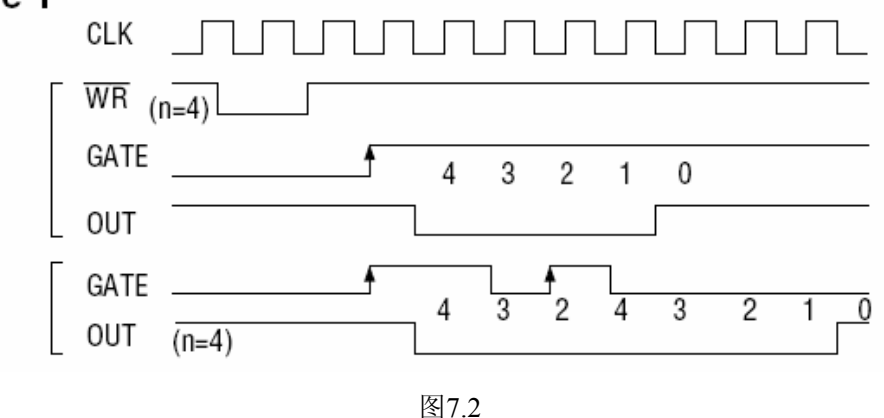

方式**2—**频率发生器方式

 在该方式下,计数器装入初始值,开始工作后,输出端将不断输出负脉冲,其宽度等于一个时钟周 期,两负脉冲间的时钟个数等于计数器装入的初始值。在方式2中门控信号相当于复位信号,当GATE= 0时,立即强迫输出为高电平,当GATE=1时,便启动一次新的计数周期,这样可以用一个外部控制逻 辑来控制GATE,从而达到同步计数的作用。当然计数器也可以用软件控制GATE而达到同步控制目的。 时序图如图7.3所示。

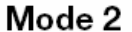

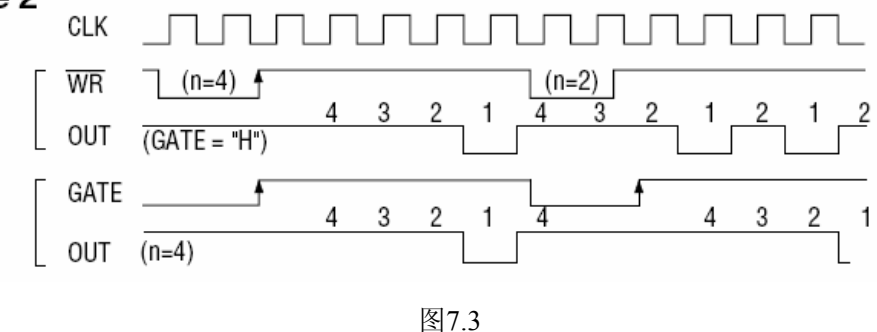

#### 方式**3—**方波频率发生器方式

与方式2类似,当装入一个计数器初值N后,在GATE信号上升沿启动计数,定时/计数器此时作减2 计数,在完成前一半计数时,输出一直保持高电平,而在进行后一半计数时,输出又变成低电平。若装 入的数N为奇数, 则在 (N+1) /2个计数期间, 输出保持高电平。在 (N-1) /2个计数期间, 输出保持 低电平。若在一次计数期间,将一个新的初值装入计数器,那么在当前的计数发生跳变时,计数器马上 又按新的计数开始计数。

时序图如图7.4所示。

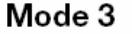

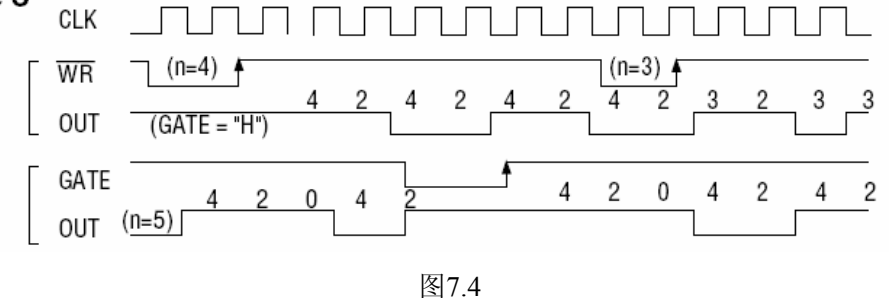

#### 方式**4—**软件触发选通方式

用控制字设置该方式后,输出即变为高电平,在GATE=1时,计数器一旦装入初值,便马上开始计 数,每当计数结束,便立即在输出端送出一个宽度等于一个时钟周期的负脉冲。如果在一次计数期间, 装入了一个新的计数值。则在当前的计数结束,送出负脉冲后,马上以这个新的计数开始计数。在GATE =0时,禁止计数,这些均与方式2同,但这不是用GATE的上升沿来启动计数的。

时序图如图7.5所示。

<span id="page-21-0"></span>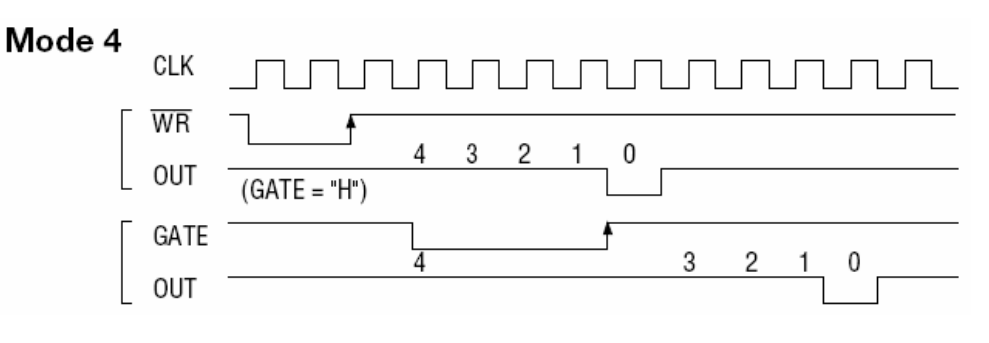

图7.5

#### 方式**5—**硬件触发选通方式

当采用该方式工作时,在GATE信号的上升沿启动计数器开始计数,输出一直保持高电平,当计数 结束时,输出一个宽度等于时钟周期的负脉冲。在此种方式下,GATE是高电平或低电平都不再影响计 数器工作。但计数操作可用GATE信号的上升沿重新触发,便又从原来的初值开始计数,计数期间,输 出又一直保持高电平。

时序图如图7.6所示。

Mode 5

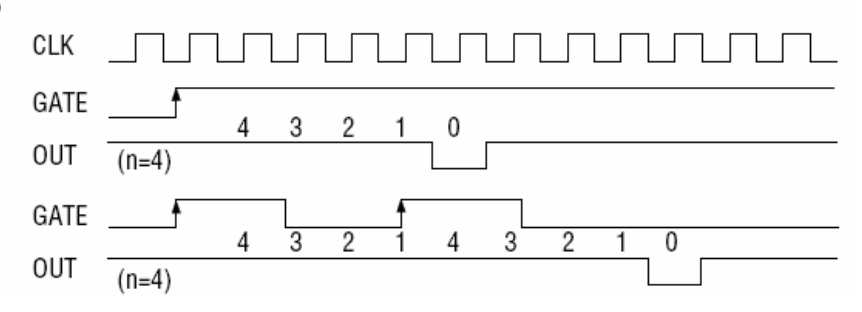

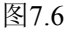

在上述六种工作方式中,GATE信号均起作用,现将GATE信号的作用列于表中:

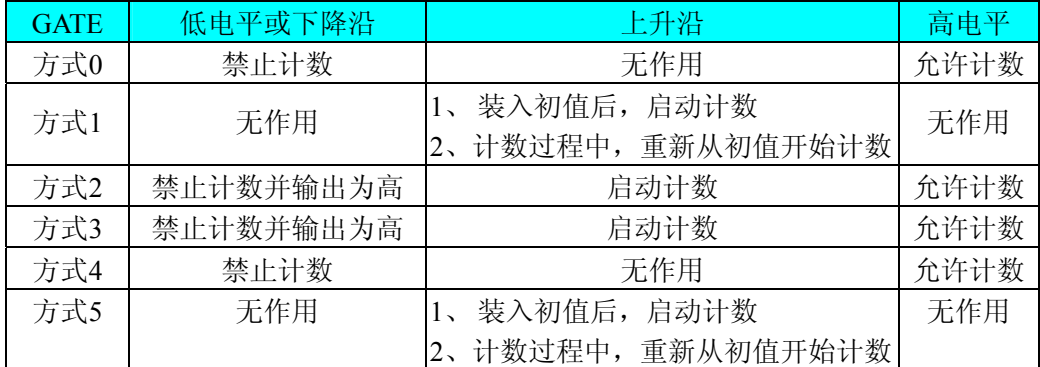

注意:**8254**的每个定时**/**计数器在所有操作方式下,均不能设置初值为**"**1**"**,否则定时**/**计数器将停止计 数及计数输出。

第二节、对未知频率信号源进行测频工作的说明

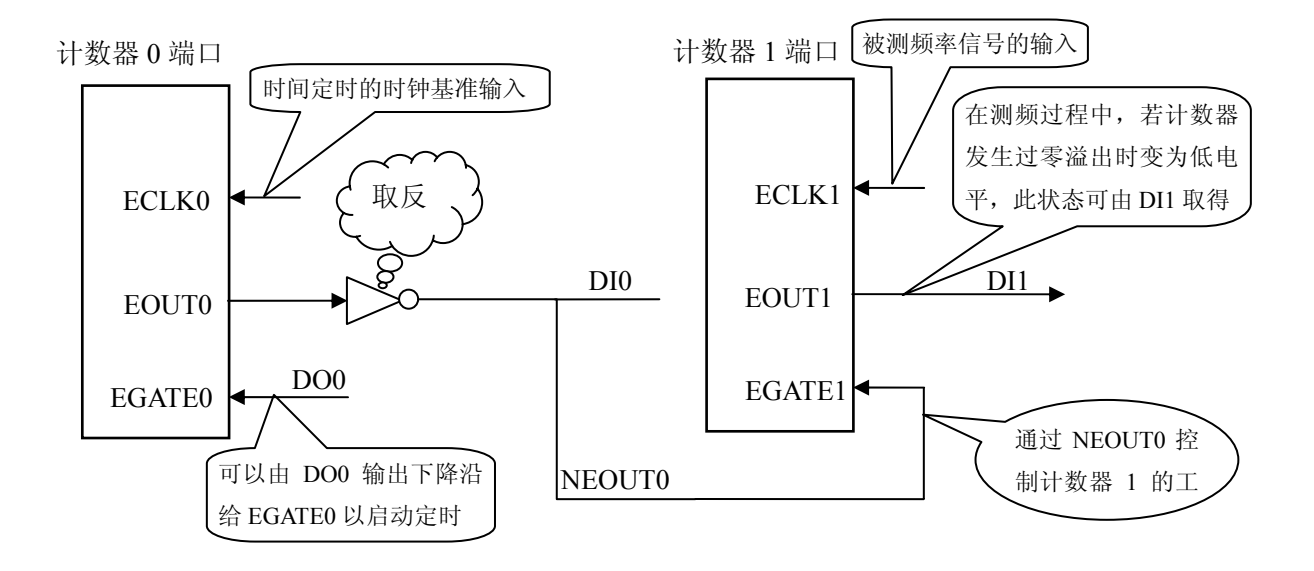

说明: 计数器 0 作为时间定时通道(可以选择工作方式 1), 计数器 1 作为计数通道(可以选择工作 方式 0,记录被测信号脉冲的个数)。EGATE0 被 DO0 控制,计数器 0 预先装入相应时间长度的计数值, 计数器 1 预先装入最大计数初值(FFFFH), 当 DO0 上产生下降沿时,计数器 0 开始定时计数,同时其 EOUT0 变高,NEOUT0 变低(即 EGATE1 变低), 计数器 1 开始计数, 统计被测信号的脉冲个数, 当计数 器 1 在计数器 0 的定时时间内减计数到零后则 EOUT1 变成低电平,用户可读取 DI1 的状态以确定计数 器 1 是否溢出。另外用户可读取 DI0 以确定测频定时是否完成, 当 DI0 的状态变成低电平时, 则测频结 束,可读取计数器 1 的计数值,但同时要判断 DI1 的状态是否为高,若为高表示测频结果有效,反之无 效,需要考虑减小计数器 0 的定时时间后在重新测量。您若不需要改变定时时间而重新测频时, 您只需 让 DO0 再次产生下降沿即可启动新的测频。

例如: ECLK0 为 2MHz (即时钟周期为 0.5 微秒), 假如需要计数器 0 实现 10 毫秒的定时, 则计数 器 0 的初值设为 20000 (即 10 \* 1000/0.5 所得), 则计数器 0 会对计数器 1 实现 10 毫秒的定时, 而计数 器 1 的初值为最大值 65535,则假设计数器 1 在计数器 0 的控制下完成 10 毫秒时间内的计数工作后其当 前寄存器值为 40000,那么其频率计算公式:

被测信号频率 = ( 计数器 1 初值 - 一 计数器 1 的当前寄存器值 )/ 定时计数时间 所以被测信号频率为:

被测信号的频率 =  $(65535 - 40000)/0.01$  秒

- $= 15535 / 0.01$ 秒
- $= 1553500$ Hz
- = 1553.5KHz

## 第八章 产品的应用注意事项、校准、保修

#### <span id="page-23-0"></span>第一节、注意事项

 在公司售出的产品包装中,用户将会找到这本说明书和PCI2366板,同时还有产品质保卡。产品质 保卡请用户务必妥善保存,当该产品出现问题需要维修时,请用户将产品质保卡同产品一起,寄回本公 司,以便我们能尽快的帮用户解决问题。

在使用PCI2366板时,应注意PCI2366板正面的IC芯片不要用手去摸,防止芯片受到静电的危害。

#### 第二节、AD 模拟量输入的校准

 产品出厂时已经校准,只有当用户使用一段时间后,或者改变原来的量程设置时及用户认为需要时 才做校准。下面以±10V量程为例,说明校准过程:(其他量程同理)

准备一块5位半精度以上数字电压表,安装好该产品,打开主机电源,预热15分钟。

1)双极性校准:选模拟输入的任两个通道,比如CH0、CH1通道,将CH0通道输入接0伏电压,CH1接 正满度电压10伏,在Windows下运行PCI2366高级程序,选择0、1通道,调整RP2(双极性调零)使CH0通 道的采样值接近后等于0伏;调整RP1使CH1通道的值接近后等于10伏,反复调整RP2、RP1直到满足为止。

2)单极性校准:选模拟输入的任两个通道,比如CH0、CH1通道,将CH0通道输入接0伏电压,CH1接 正满度电压10伏,在Windows下运行PCI2366高级程序,选择0、1通道,调整RP3(单极性调零)使CH0通 道的采样值接近后等于0伏;调整RP1使CH1通道的值接近后等于5伏,反复调整RP3、RP1直到满足为止。

#### 第三节、DA 模拟量输出的校准

在进行校准前请按《 DA[模拟量输出跳线器设置](#page-10-0) 》章节的说明设置DA的输出量程范围,以±10V 量程为例,说明校准过程:

#### 一、双极性输出的校准

1)将数字电压表的地线与37芯D型插头XS1中的任意模拟地(AGND)相接,电压表的输入端与需要校准 的DA通道相连接。在Windows下运行PCI2366测试程序,选择DA输出检测。

2) 将D/A输出设置为2048,通过调整零点电位器(RP4、RP6、RP8、RP10),使相应的D/A输出为0.000V。

3)将D/A输出设置为4095,通过调整满度电位器(RP5、RP7 、RP9、RP11),使相应的D/A输出为 10.000V。

4)重复以上2)、3)步骤,直到满足要求为止。

#### 二、单极性输出的校准

1)将数字电压表的地线与37芯D型插头XS1中的任意模拟地(AGND)相接,电压表的输入端与需要校准 的DA通道相连接。在Windows下运行PCI2366测试程序,选择DA输出检测。

2) 将D/A输出设置为0,通过调整零点电位器(RP4、RP6、RP8、RP10),使相应的D/A输出为0.000V。

3)将D/A输出设置为4095,通过调整满度电位器(RP5、RP7 、RP9、RP11),使相应的D/A输出为 5.000或10.000V。

4)重复以上2)、3)步骤,直到满足要求为止。

#### 第四节、DA 使用说明

演示程序中的波形输出不能进行等时间间隔的连续输出,主要目的是测试DA输出的强度。

## <span id="page-24-0"></span>第五节、保修

PCI2366自出厂之日起, 两年内凡用户遵守运输, 贮存和使用规则, 而质量低于产品标准者公司免 费修理。